**สอบถามเพิ่มพิ่ เติม: ClaimsGarage@lmginsurance.co.th**

 $\frac{1}{2}$ 

### **3.ตรวจสอบข้อ ข้ มูล**

### **1.กรอกข้อ ข้ มูลเคลม**

### **2.แนบเอกสาร**

**สแกน QR Code ยืน ยื ยัน ยั ตัวตนและ กรอกรายละเอียดเคลมของ LMG**

**อัปโหลดเอกสารให้ครบถ้วนถูก ถู ต้อง (ใบรับ รั รถ, สำ เนาบัต บั รประชาชน, สำ เนา กรมธรรม์, ม์ ฯลฯ)**

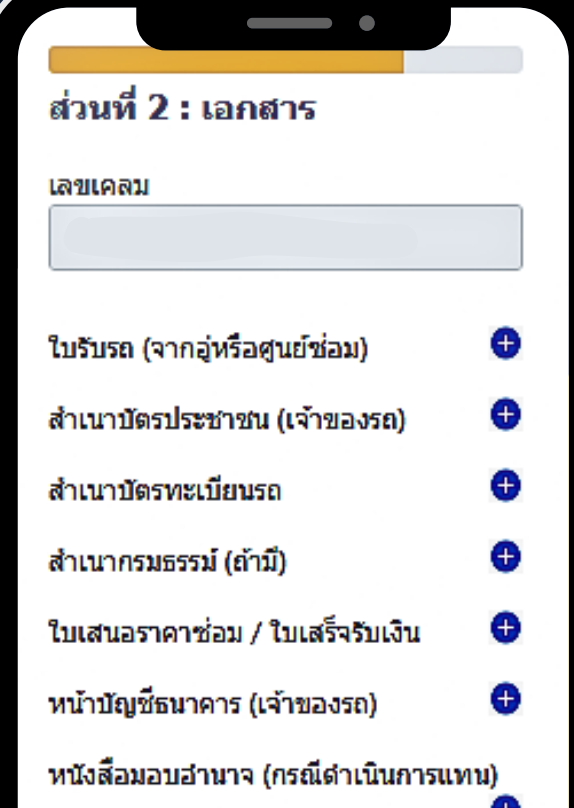

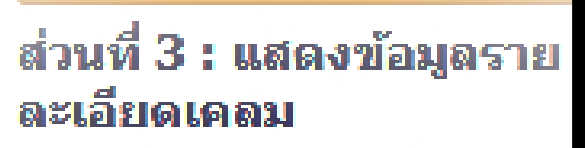

ส่วนที่ 1 : รายละเอียดเคลม เลขเคลม :

ชื่อผู้แจ้ง :

เบลร์โทรดิดต่อ :

่ ทะเบียนรถ :

วันที่นำรถเข้าช่อม :

วันที่ช่อมเสร็จ :

จำนวนวันที่ช่อม : ไม่นับวันหยุดและวันนักขัตถุกษ์

จำนวนเงินต่อวัน :

จำนวนเงินรวม :

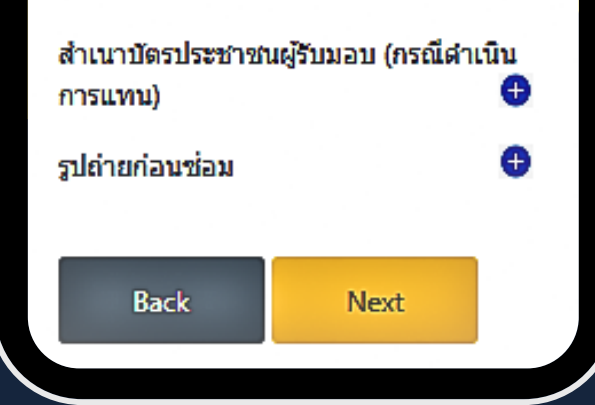

**ตรวจสอบข้อ ข้ มูลอีกครั้ง รั้ ก่อนกดปุ่ม ปุ่ Submit**

### **สแกน QR เพื่อ พื่ กรอกฟอร์ม ร์**

## **ใช้บ ช้ ริก ริ ารง่าย ๆ อยู่ที่ ยู่ ที่ไหนก็สะดวก**

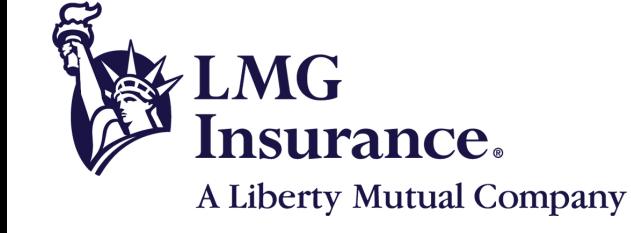

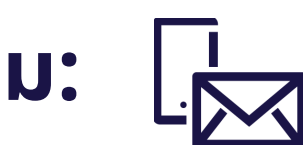

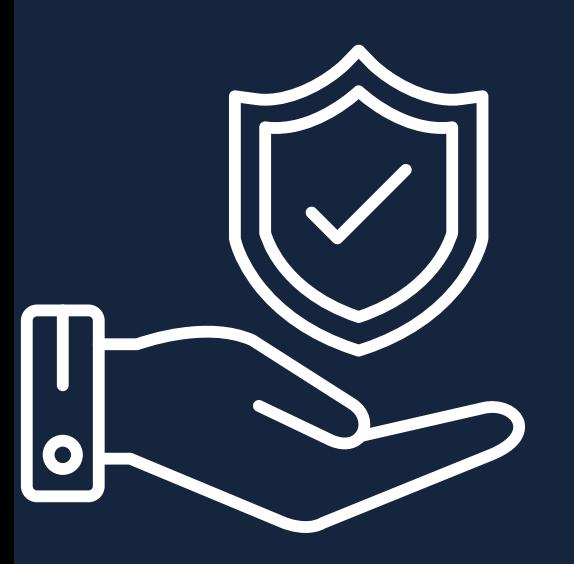

# **ยื่น ยื่ เคลมค่าขาดประโยชน์อ น์ อนไลน์**

**คู่ก คู่ รณีสามารถยื่น ยื่ ได้ง่ายๆ เพีย พี งทำ แค่ 3 ขั้น ขั้ ตอน**

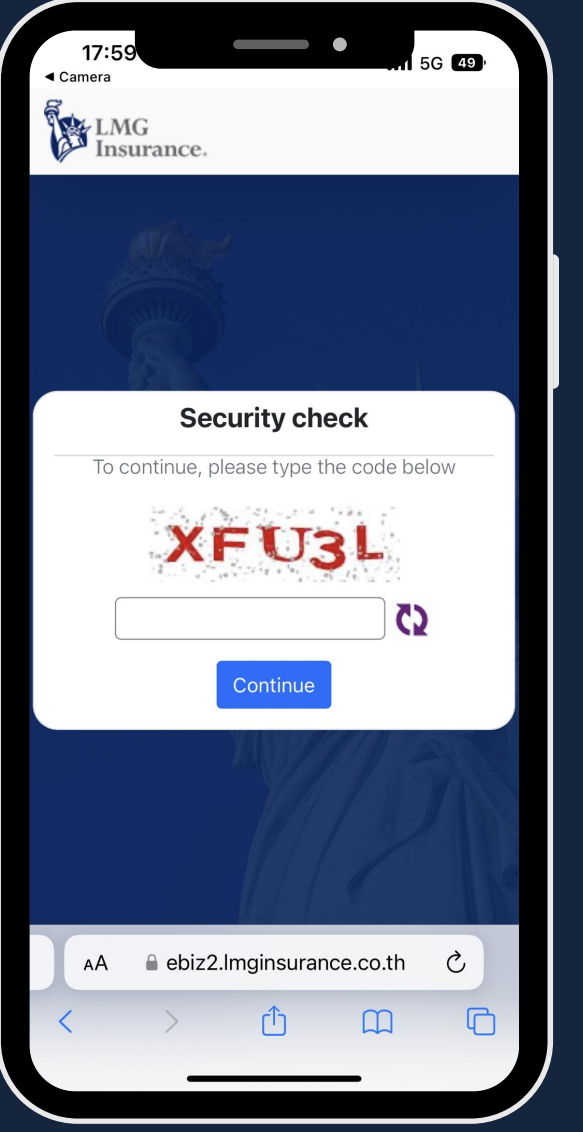

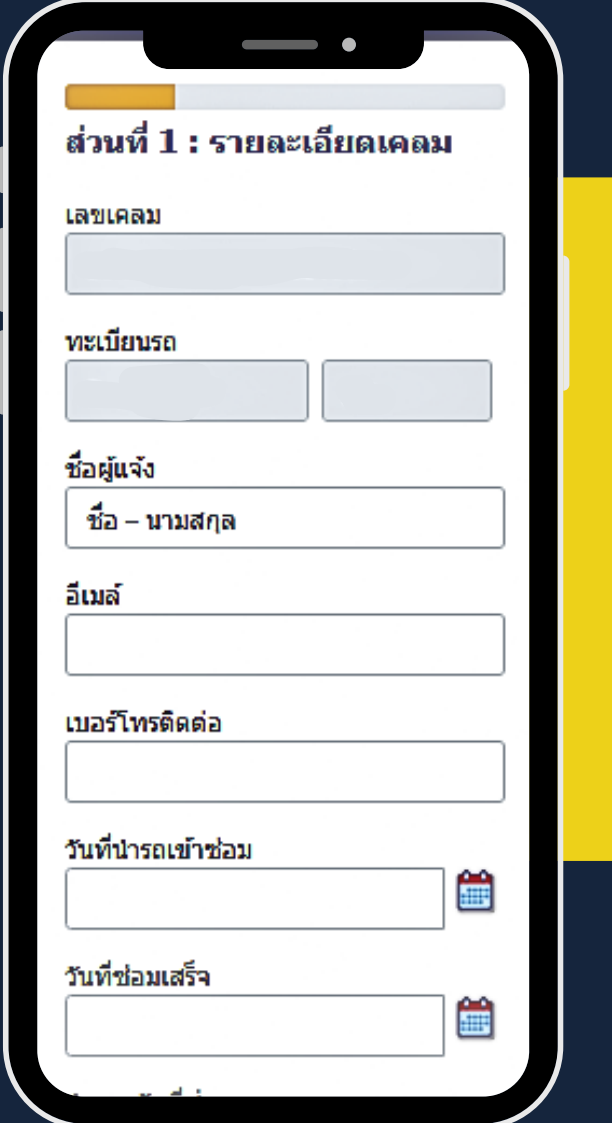